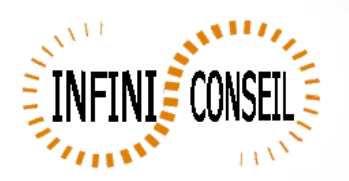

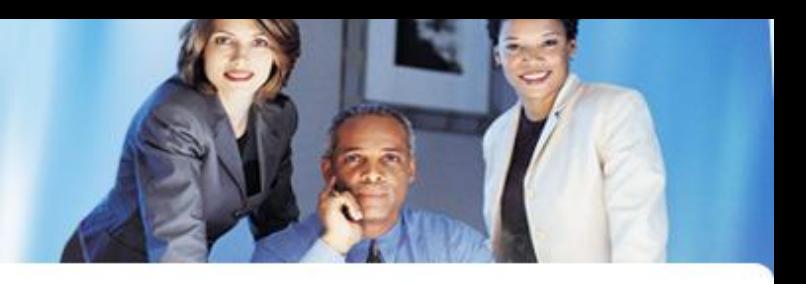

## *Generation google with QBI*

Open management console QBI. Click button Actions. Click to add an action.

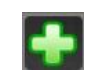

Choose your application.

Click on GOOGLE button.

Choose your element (tab ex : GOO\_0) ,your element type, directory, dynamic directory and dynamic name. Save it.

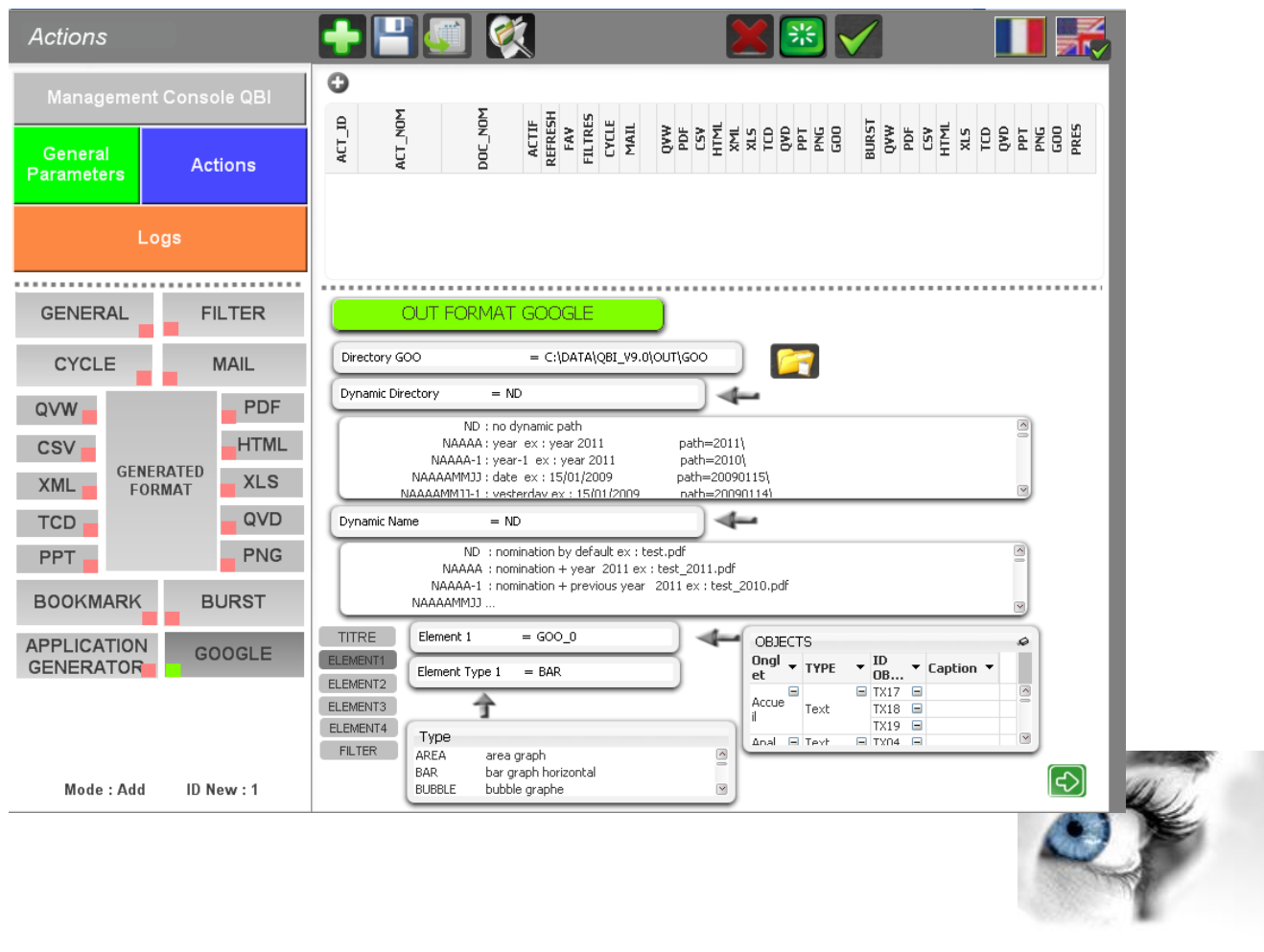

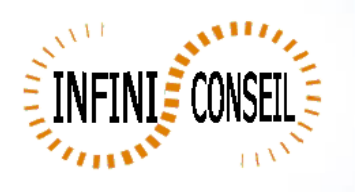

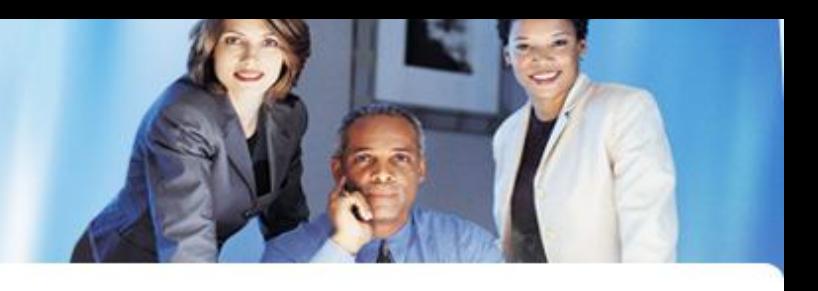

## You can test with the button launch action A .bat QBI#APPLI1.BAT is created in the directory QBI.

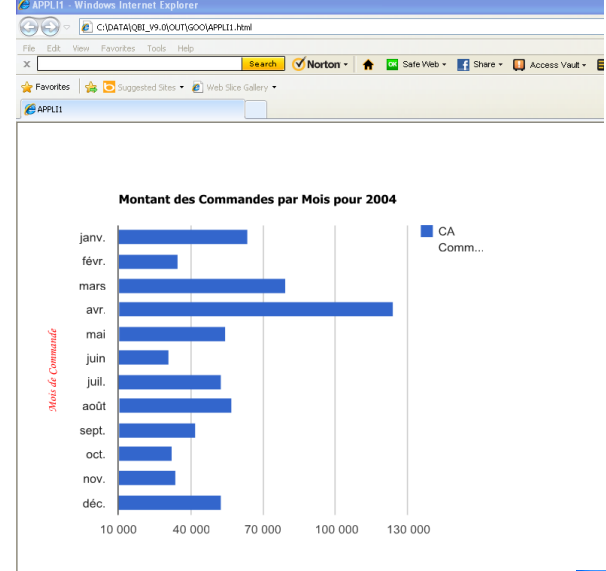

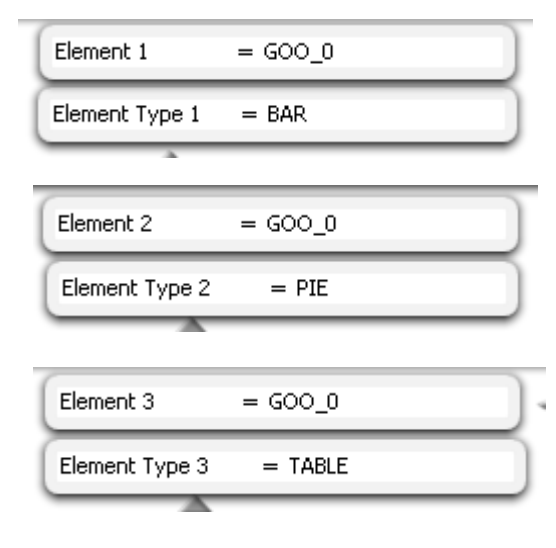

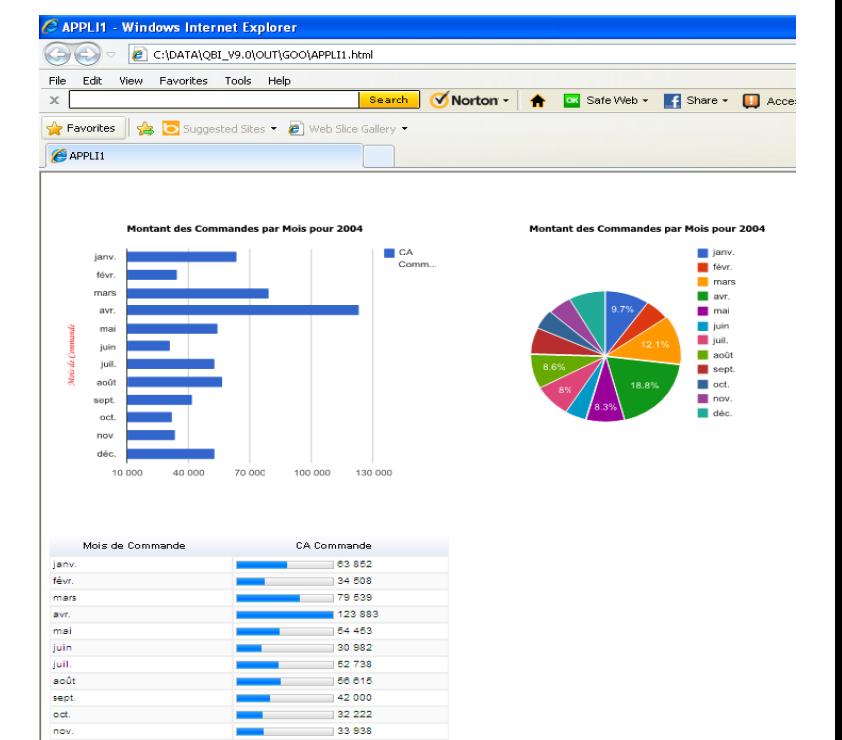

32 222 .<br>| 33 938

53 015

déc

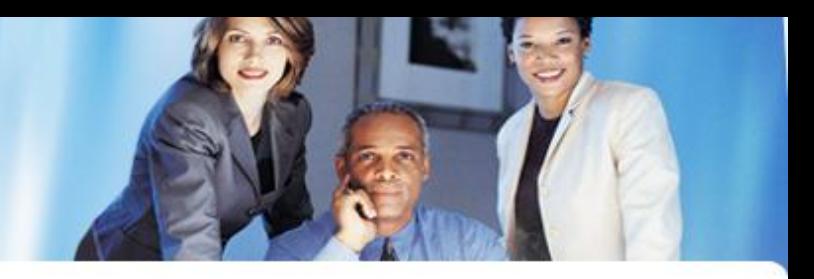

Example with functionality Dashboard and filter

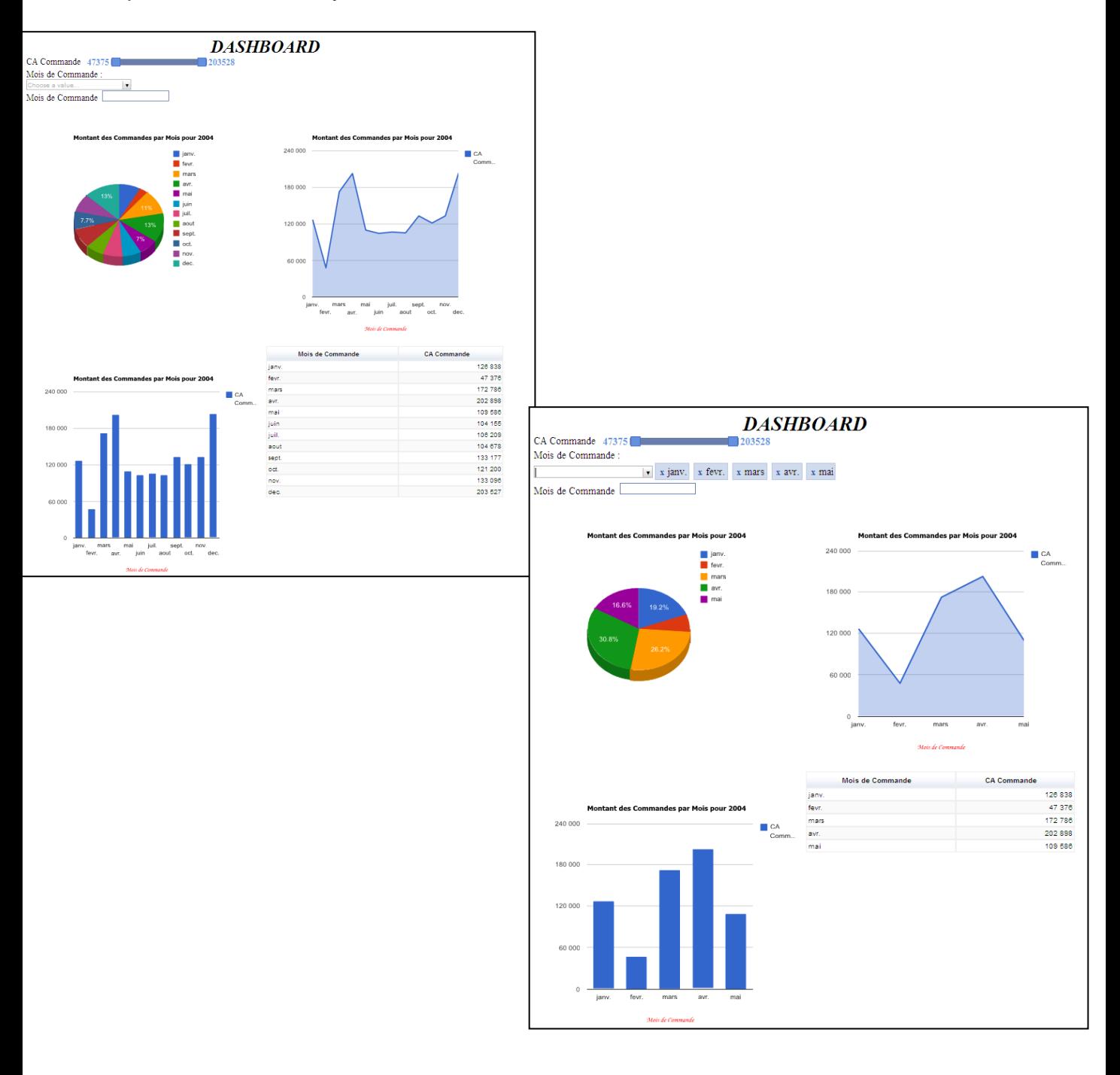